## **After clicking "Register for Classes", choose the appropriate term**

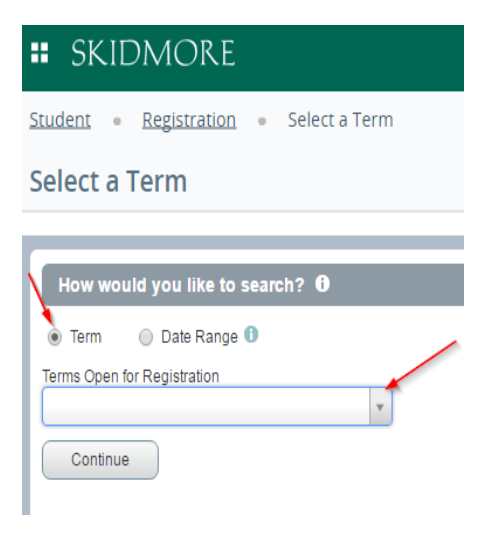

## **You can search for courses here**

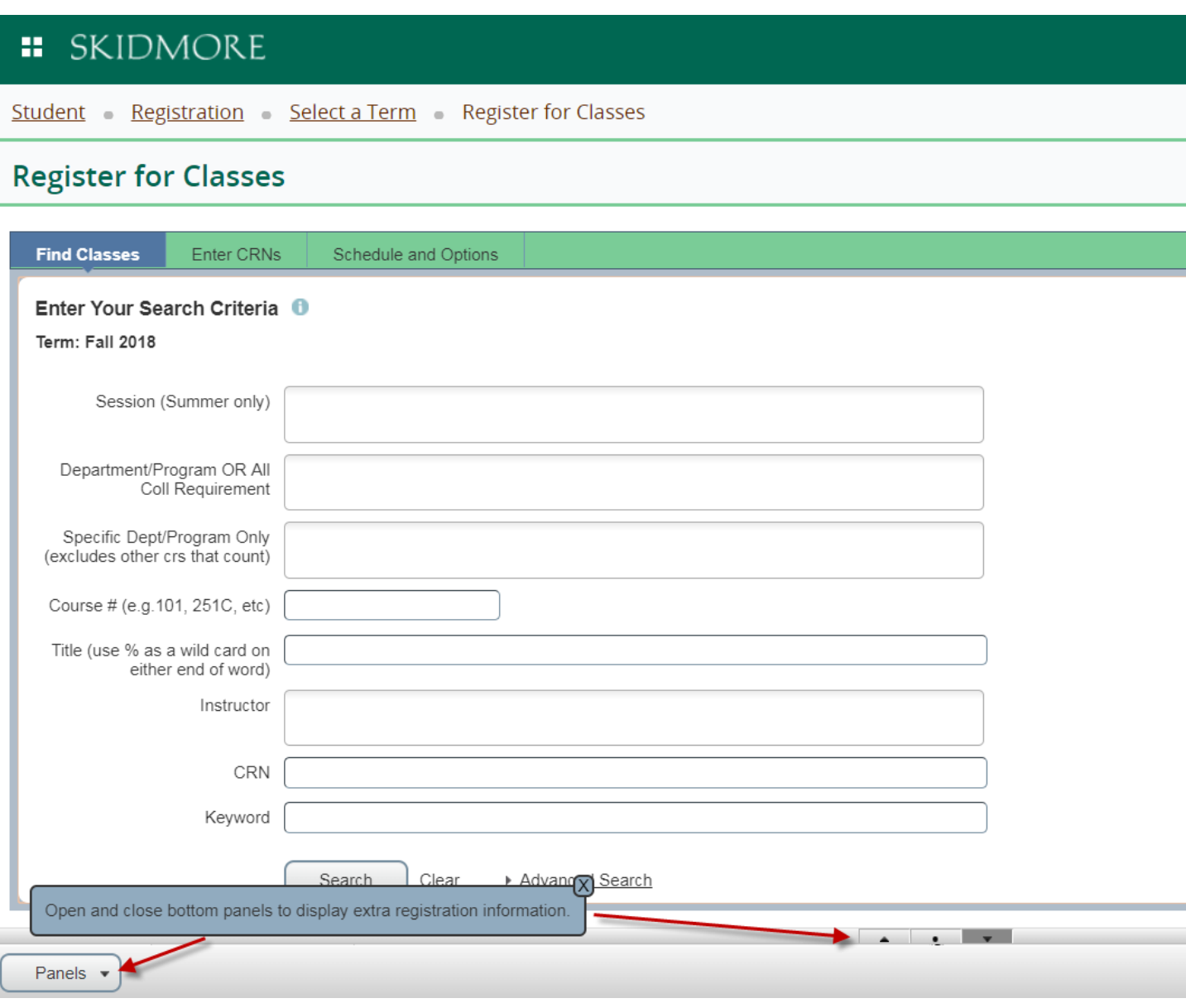

**The search results page contains all course information. Click on the title to view more details like course descriptions and attributes (All College Requirements)**

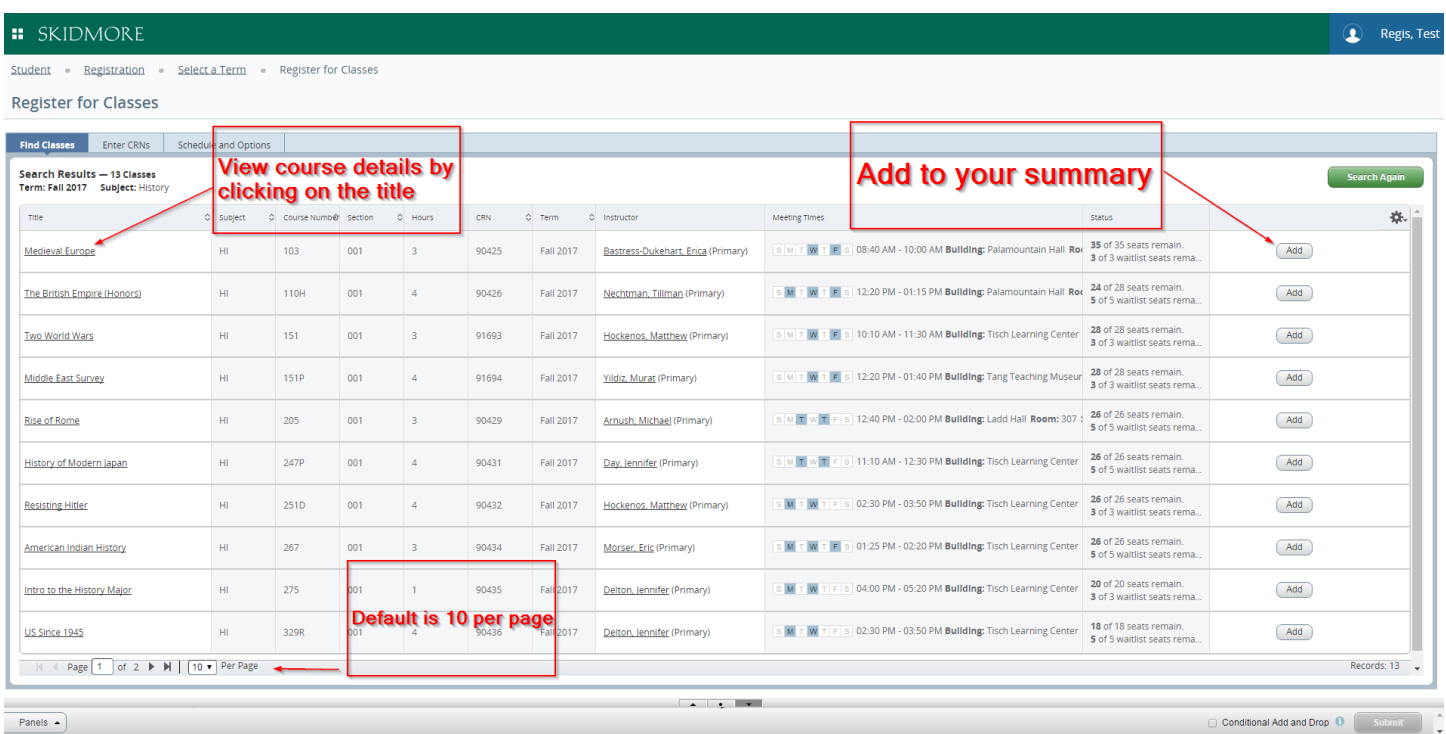

**OR you can enter CRN's here and add them directly to your summary**

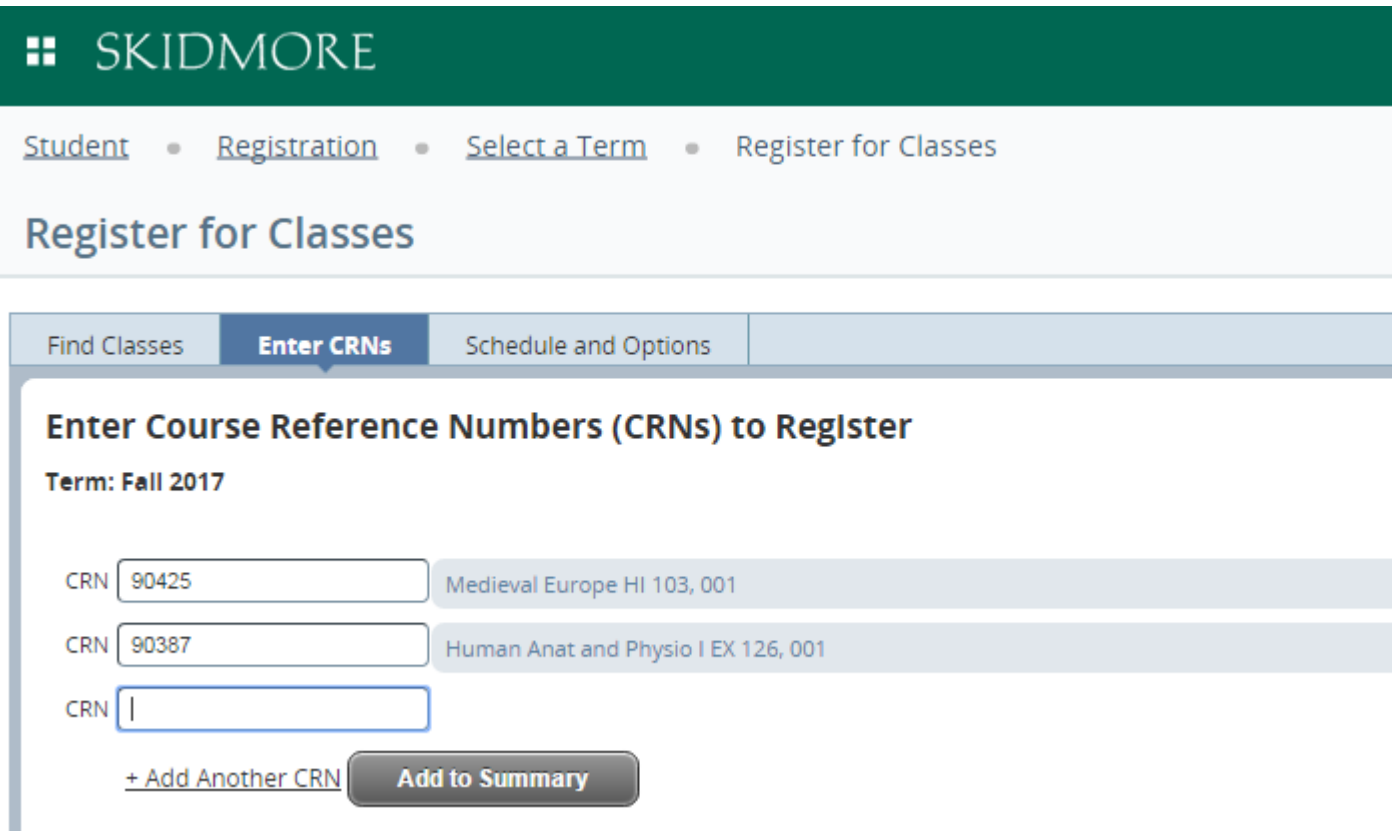

**The Summary area is basically your "shopping cart" and you must click submit to become officially registered.**

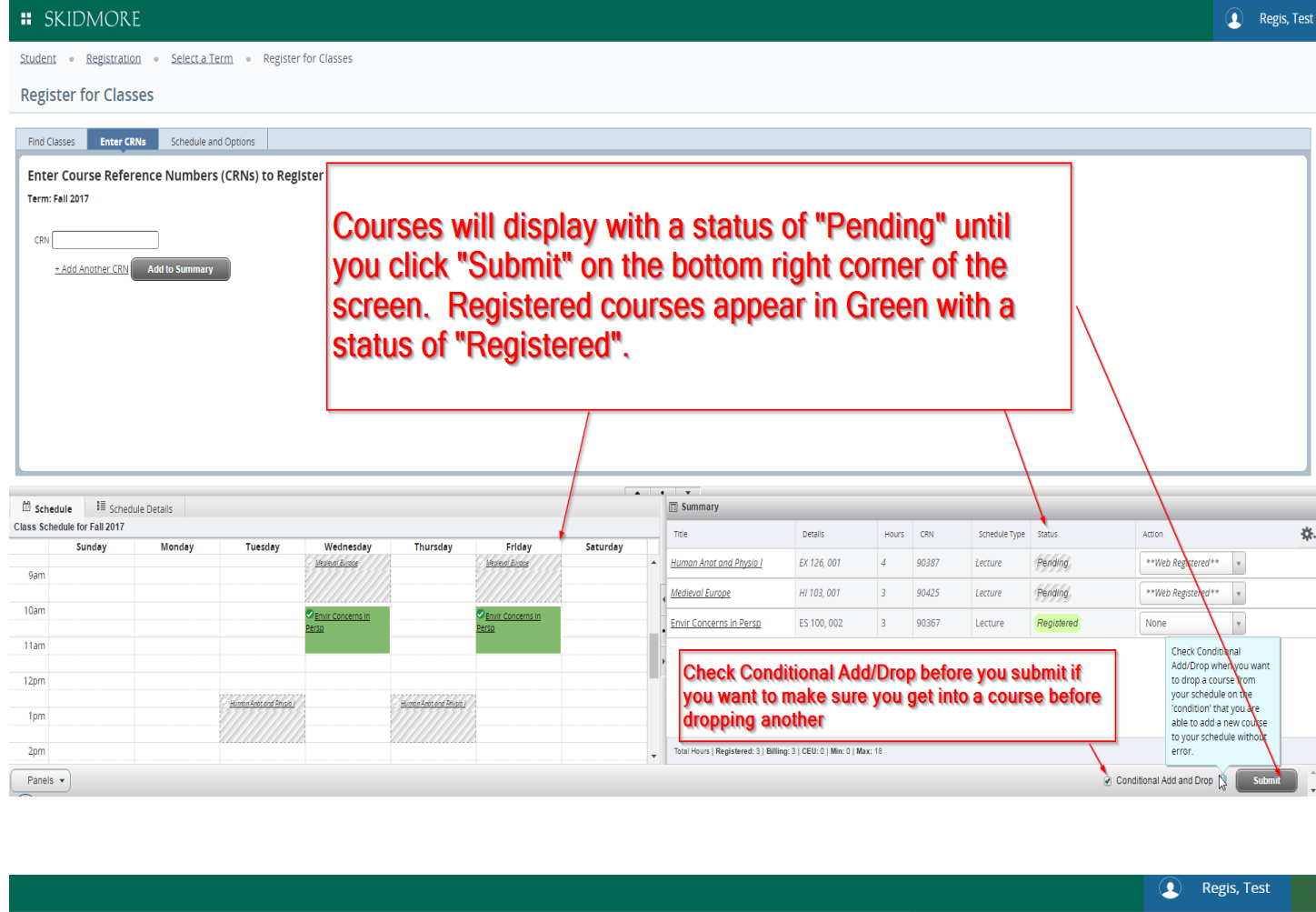

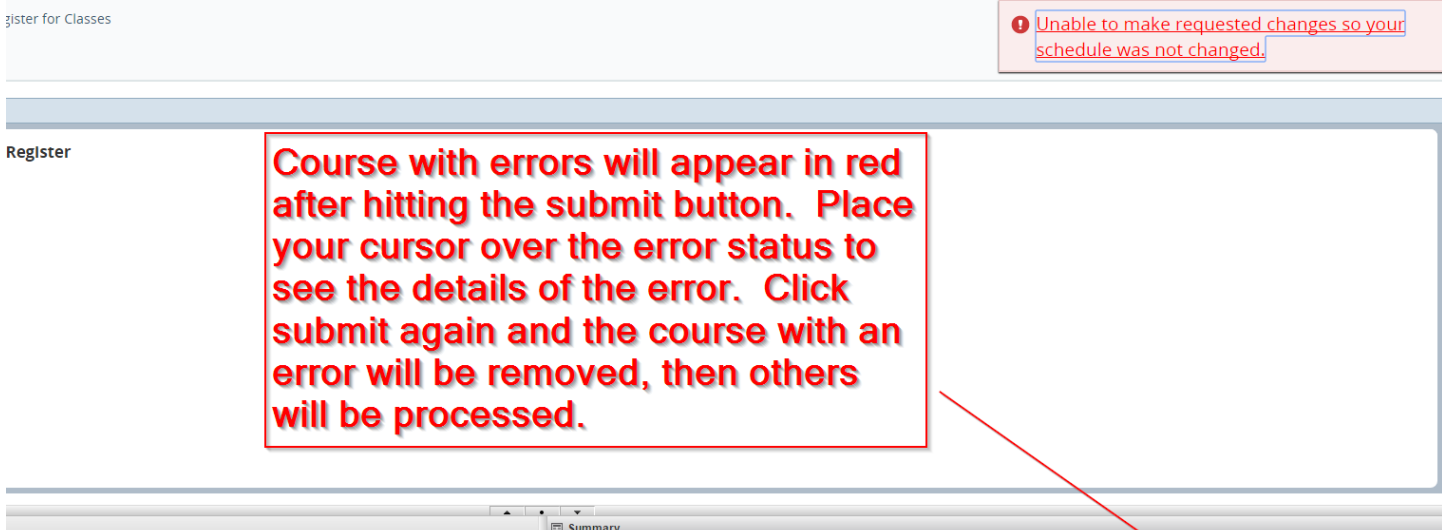

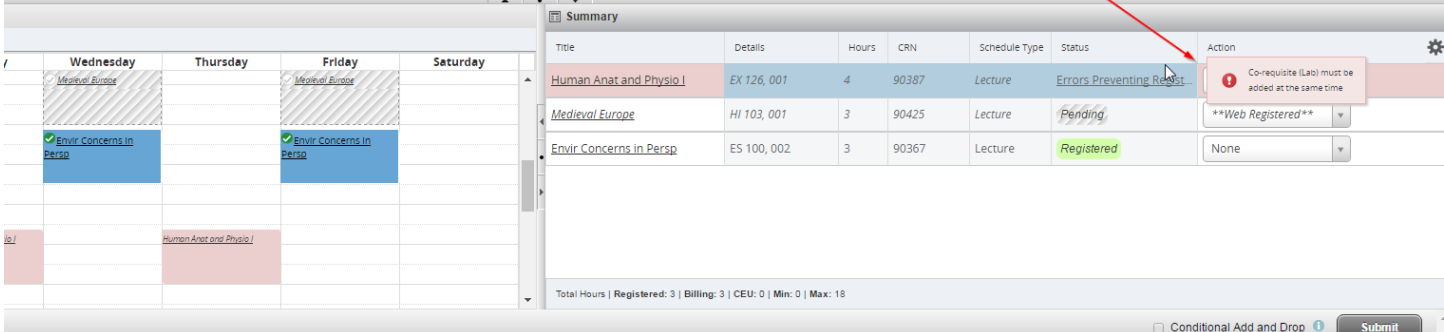

## Change Grade Mode

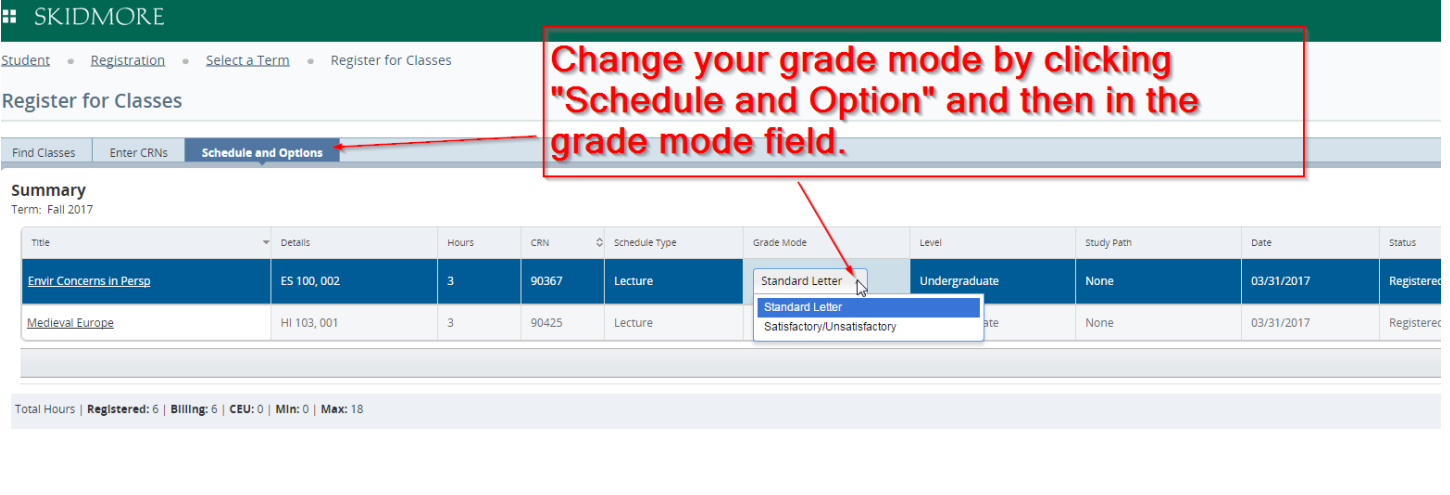

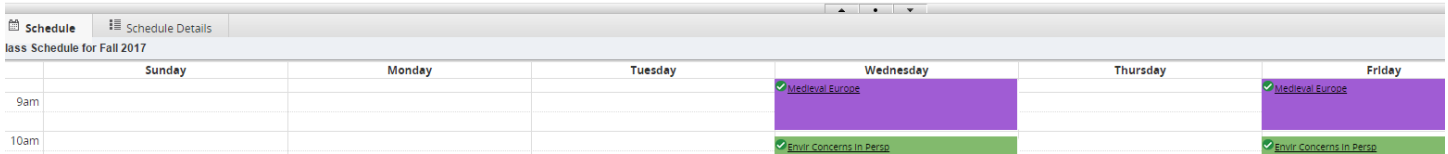